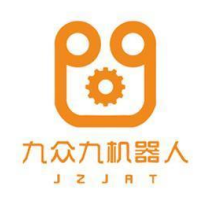

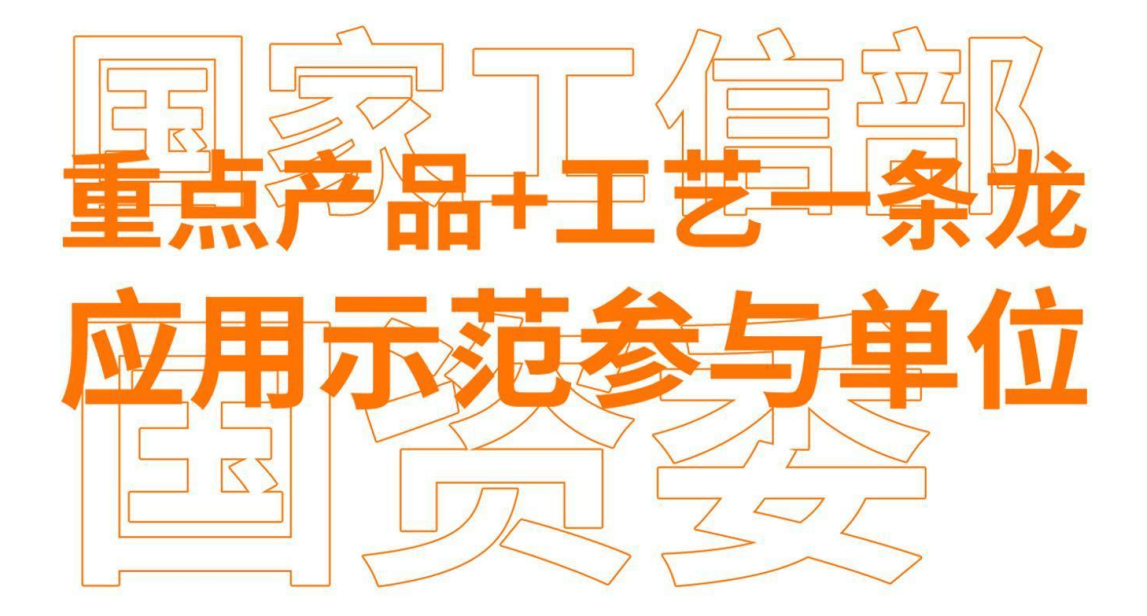

# 打磨工艺使用

**Grinding Process Manual** 

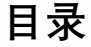

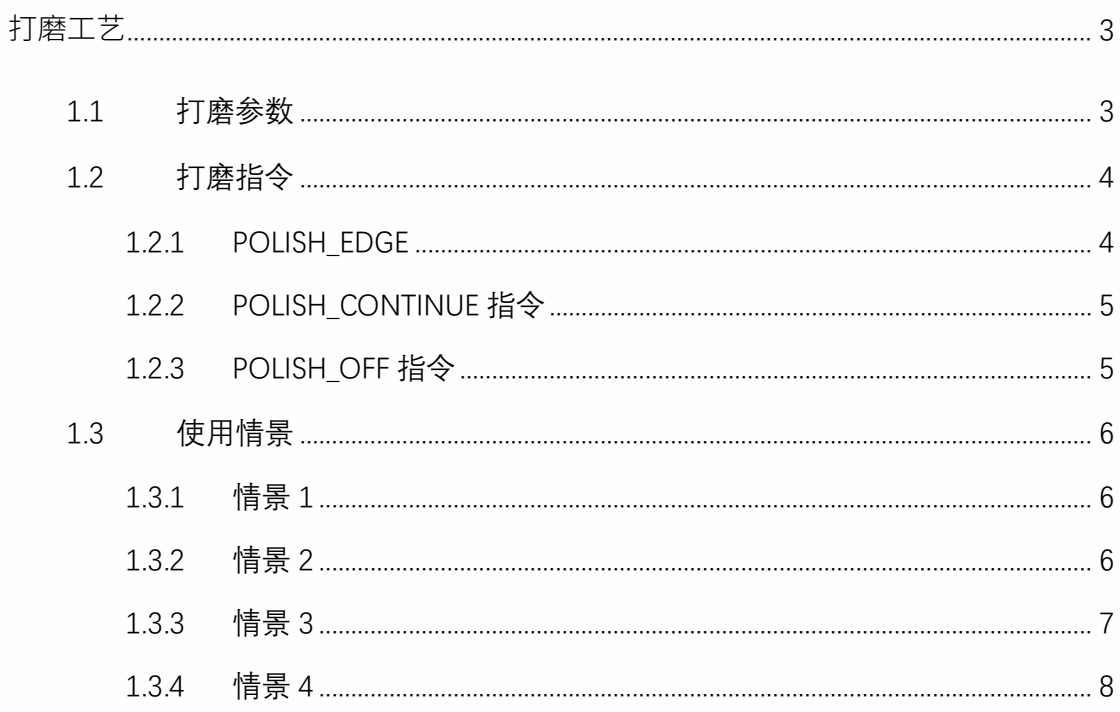

# 打磨工艺

<span id="page-2-0"></span>本章主要说明本控制系统的打磨工艺的相关情况。 前首创棱边焊点打磨专用指令, 无需复杂编程。

可实现自动更换砂轮进行多种打磨, 机器人自动在不同方向多次打磨。

- 焊接飞溅的打磨
- 表面磕碰划伤的打磨
- 焊缝余高的磨平
- 加工余高的磨平
- 长、大焊缝的打磨
- 棱角、毛刺的去除

配合变位机等外部轴设备,可打磨大型钣金件,保证打磨效果光滑平整

配合离线编程可实现对复杂曲面工件的柔顺打磨

配合线扫激光跟踪技术, 可以实现打磨自动化编程

- 2 点定位直线

- 3 点/4 点定位用户坐标系

### 1.1 打磨参数

<span id="page-2-1"></span>打开控制器,进入"工艺"界面,选择"打磨工艺",进入"打磨参数"界面,此时不点修改,只 可修改工艺号,点击"修改"按钮后,方可修改。

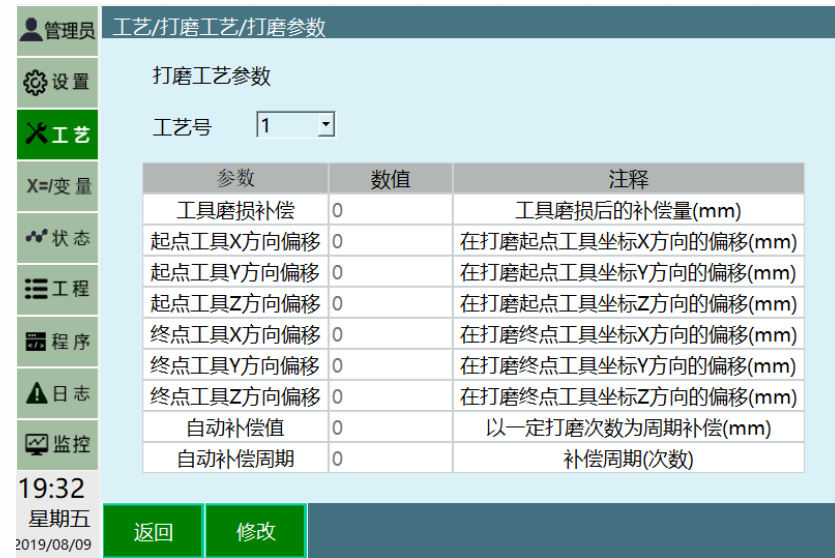

工艺号: 提供 1-9 个工艺号, 每一个工艺号均保存该工艺号下面的全部视觉参数和视 觉位置参数;

**工具磨损补偿**:打磨工具磨损的值,填入后自动补偿掉此值 **起点工具 X/Y/Z 方向偏移**:打磨开始前,在起点会自动进行偏移 **终点工具 X/Y/Z 方向偏移**:打磨结束后,在终点会自动进行偏移 **自动补偿周期/自动补偿值**: 每经过设置的次数打磨后, 会自动偏移一定距离

# 1.2 打磨指令

## <span id="page-3-1"></span><span id="page-3-0"></span>1.2.1 POLISH\_EDGE

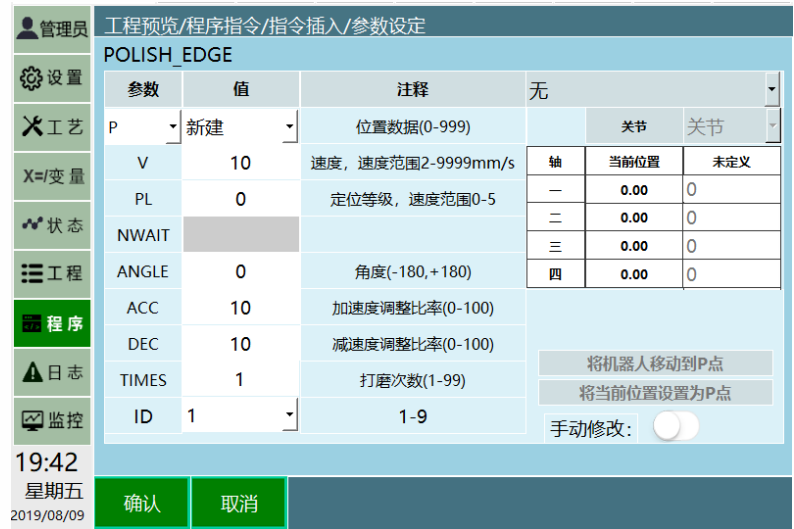

## 九众九机器人有限公司 JZJRT CO.,LTD.

目前打磨工艺只支持直线方向的打磨,打磨工艺中的 POLISH EDGE 相较于 MOVL 指令增 加了 ANGLE 角度参数、TIMES 打磨次数参数,以及 ID 工艺号参数。

**ANGLE**:角度参数,设置打磨时,工具手打磨的角度

#### **TIMES**:打磨次数参数,需要打磨的次数

**ID**:工艺号参数,选择打磨工艺中已经设定好打磨参数的工艺号

## <span id="page-4-0"></span>1.2.2 POLISH CONTINUE 指令

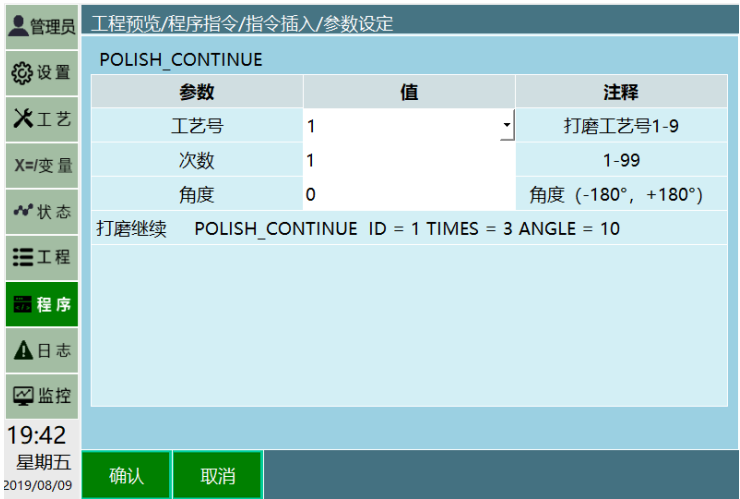

继续指令主要是方便操作人员查漏补缺,在打磨中,有些部位不一定可以在流程中打 磨好,所以增加此功能用来弥补某些部位可能存在的误差。

可以设置继续打磨所需要参数的工艺号,以及继续打磨的次数和角度

## <span id="page-4-1"></span>1.2.3 POLISH\_OFF 指令

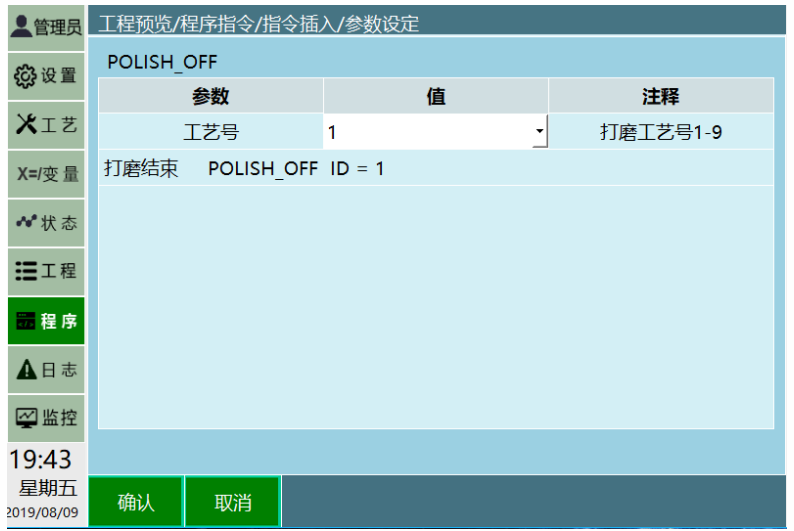

九众九机器人有限公司 JZJRT CO.,LTD.

结束打磨指令,运行完成后结束打磨工艺。

## 1.3 使用情景

<span id="page-5-1"></span><span id="page-5-0"></span>1.3.1 情景 1

打磨一段直线

打磨次数 1,打磨角度 0 度(当前示教点的角度),开始打磨

打磨后等待继续打磨信号

打磨结束

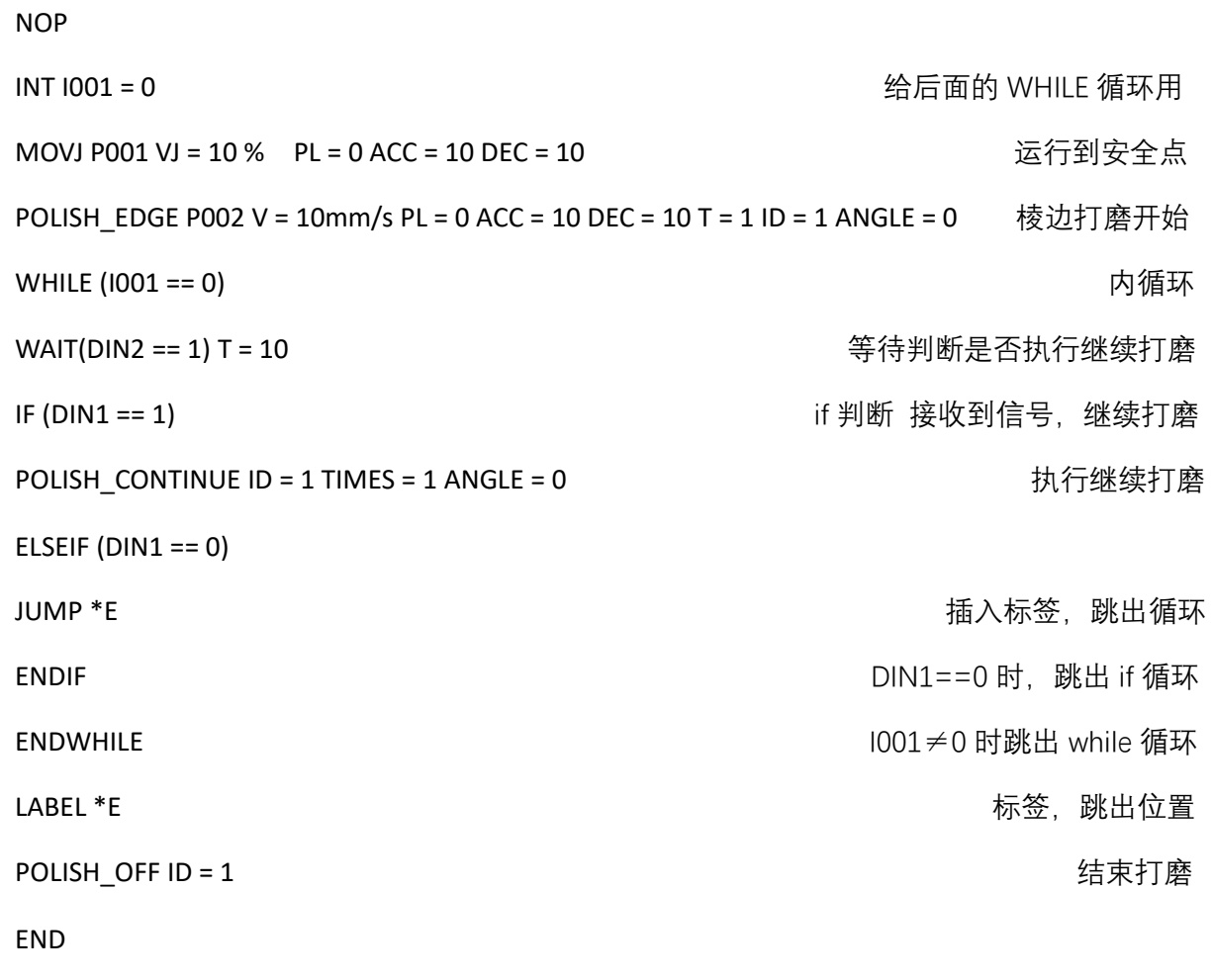

<span id="page-5-2"></span>1.3.2 情景 2

打磨一段直线,示教位置打磨 4 遍,正方向偏 15 度打磨 2 遍, 负方向偏 15 度打磨 2 遍。

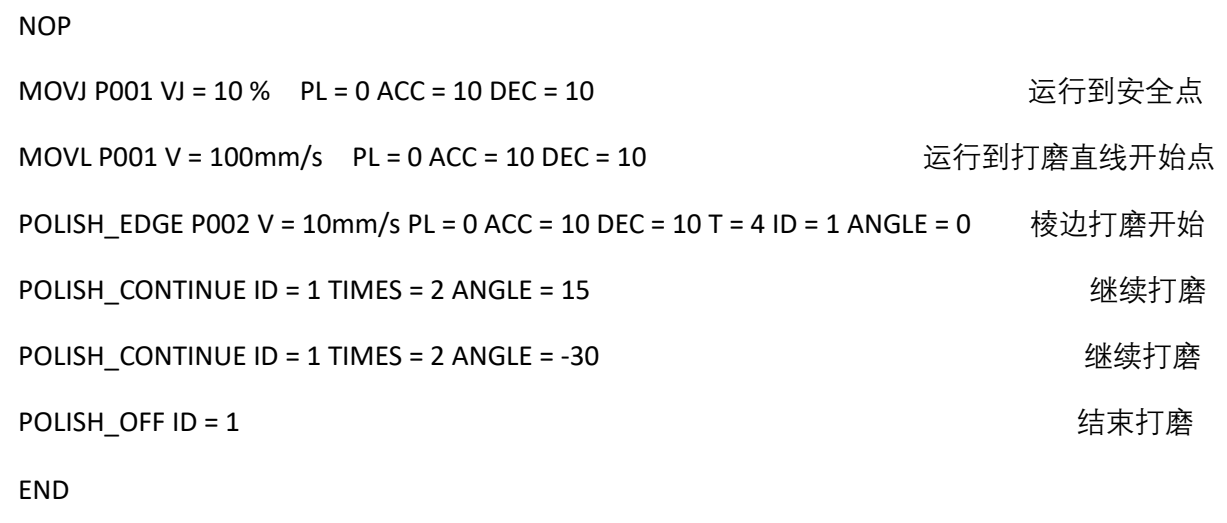

<span id="page-6-0"></span>1.3.3 情景 3

打磨头磨损了 1mm,需要调整参数

#### 设置步骤

1. 进入工艺/打磨工艺/打磨参数

2. 工具磨损补偿填 1

| inexbot                     |                                       | 示教模式<br>点动 | 伺服停止        | 程序<br>H.<br>停止▼          | 速度<br>മ<br>5% | 《机器人<br>Robot1      | ▎ <i>▟</i> ▔ٰ エ具<br>无工具 | 17 工艺<br>通用 | <b>。坐标系</b><br>关节 |  |
|-----------------------------|---------------------------------------|------------|-------------|--------------------------|---------------|---------------------|-------------------------|-------------|-------------------|--|
| 工艺/打磨工艺/打磨参数<br><b>【管理员</b> |                                       |            |             |                          |               |                     |                         |             |                   |  |
| <b>公设置</b>                  | 打磨工艺参数                                |            |             |                          |               |                     |                         |             |                   |  |
| メエき                         | 11<br>$\vert \mathbf{v} \vert$<br>工艺号 |            |             |                          |               |                     |                         |             |                   |  |
| X=/变 量                      |                                       | 余粉         |             | 粘信                       |               |                     | 注释                      |             |                   |  |
|                             |                                       | 工具磨损补偿     |             | 1                        |               |                     | 工具磨损后的补偿量(mm)           |             |                   |  |
| ₩状态                         |                                       |            | 起点工具X万向偏移 0 |                          |               | 在打磨起点工具坐标X方向的偏移(mm) |                         |             |                   |  |
| 三工程                         | 起点工具Y方向偏移                             |            |             | 0                        |               | 在打磨起点工具坐标Y方向的偏移(mm) |                         |             |                   |  |
|                             | 起点工具Z方向偏移                             |            |             | 0                        |               | 在打磨起点工具坐标Z方向的偏移(mm) |                         |             |                   |  |
| 显程序                         | 终点工具X方向偏移                             |            |             | 在打磨终点工具坐标X方向的偏移(mm)<br>0 |               |                     |                         |             |                   |  |
|                             |                                       | 终点工具Y方向偏移  |             | 0                        |               | 在打磨终点工具坐标Y方向的偏移(mm) |                         |             |                   |  |
| ▲日志                         |                                       | 终点工具Z方向偏移  |             | 在打磨终点工具坐标Z方向的偏移(mm)<br>0 |               |                     |                         |             |                   |  |
| 四监控                         |                                       | 自动补偿值      |             | 0                        |               | 以一定打磨次数为周期补偿(mm)    |                         |             |                   |  |
|                             |                                       | 自动补偿周期     |             | 0                        |               | 补偿周期(次数)            |                         |             |                   |  |
| 16:31                       |                                       |            |             |                          |               |                     |                         |             |                   |  |
| 星期三<br>2020/05/20           | 返回                                    |            | 保存          |                          |               |                     |                         |             |                   |  |

<sup>3</sup>. 设置完成,运行程序即可

九众九机器人有限公司 JZJRT CO.,LTD.

<span id="page-7-0"></span>1.3.4 情景 4

打磨一段直线,示教位置打磨 4 遍, 正方向偏 15 度, 激光寻位打磨 2 遍

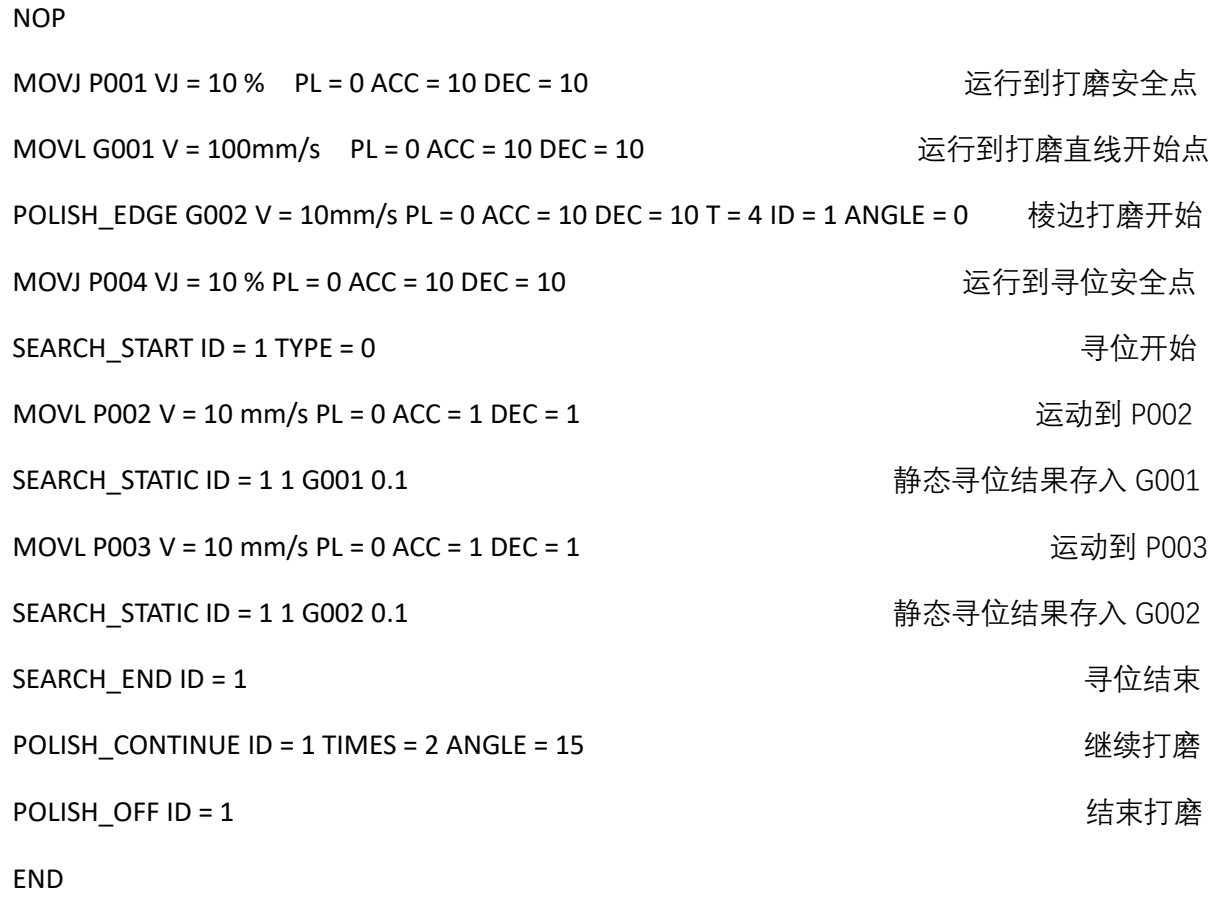